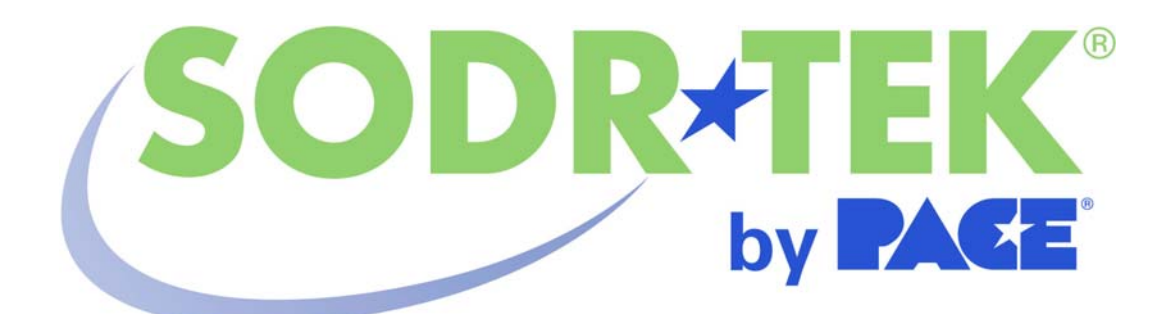

Manual de Operación y Mantenimiento del Sistema de Soldadura/Desoldadura Convectivo Digital SODRTEK**®** ST 325 REV 7-05 REF. 5050-0537

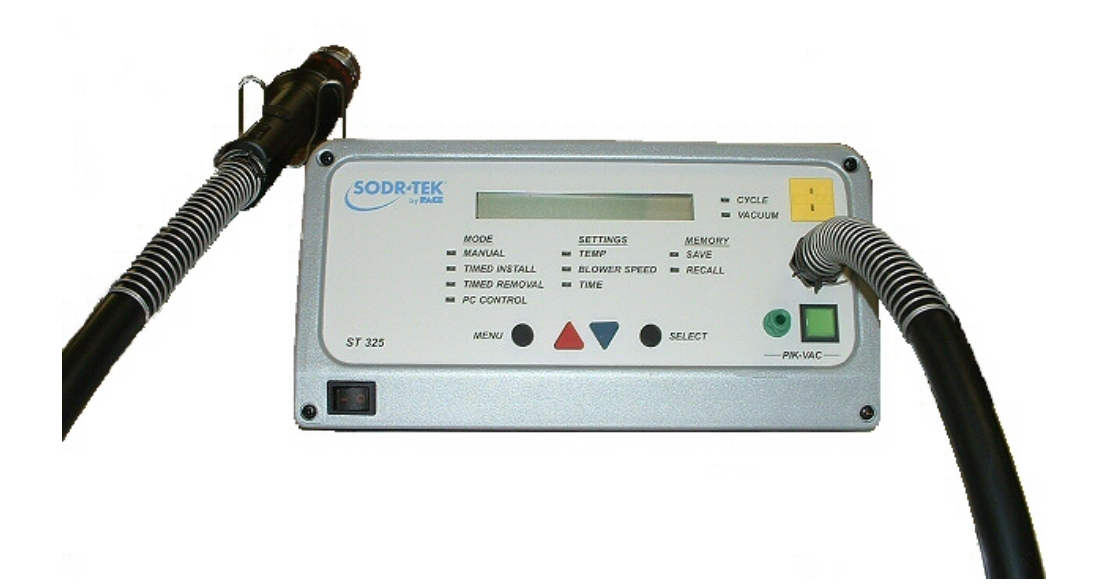

# **TÍTULO**

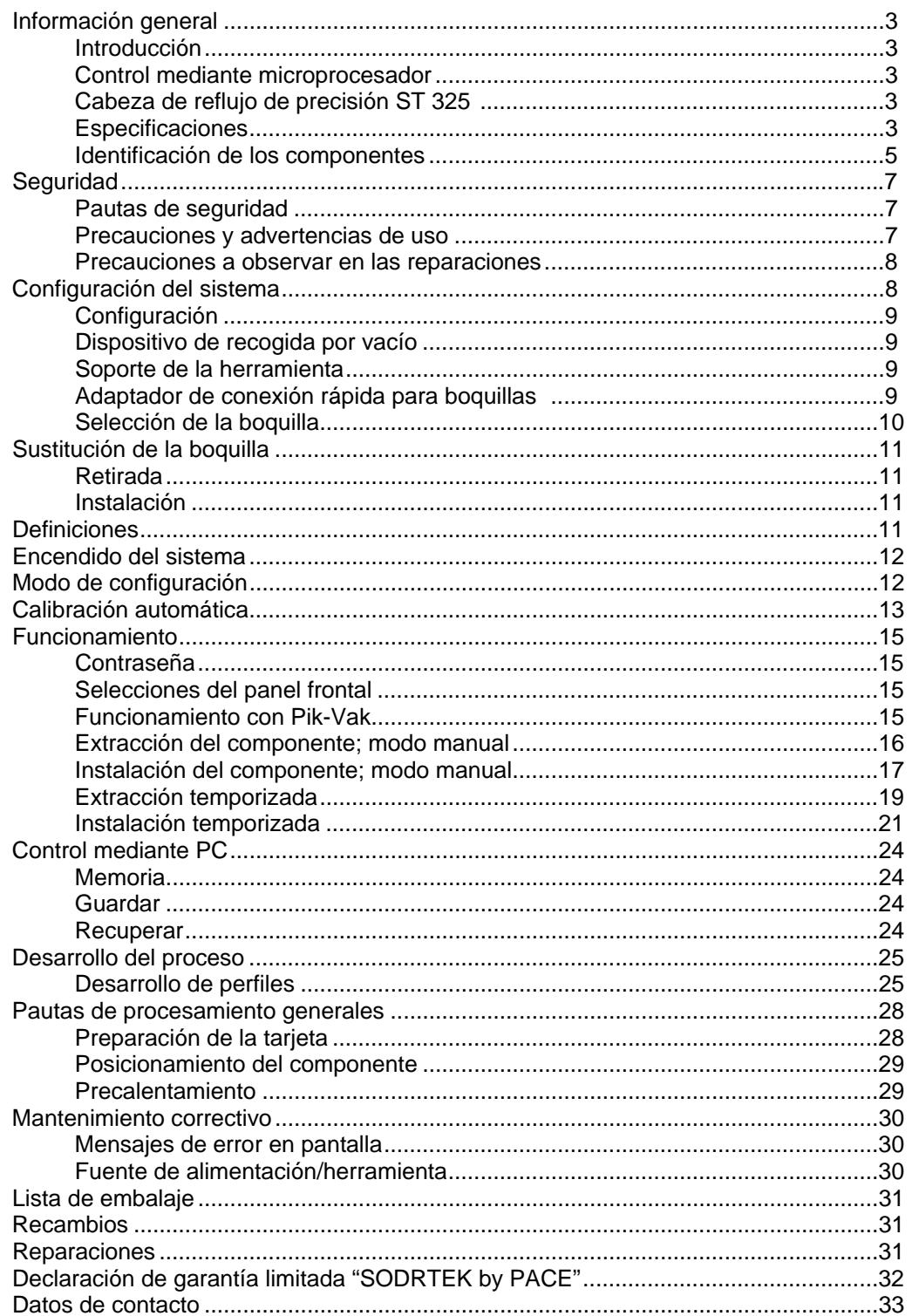

## **Información general**

### **Introducción**

Gracias por adquirir el sistema de soldadura/desoldadura convectivo digital PACE SODRTEK® modelo ST 325. Este manual le ofrece la información necesaria para la correcta configuración, operación y mantenimiento de su ST 325. Lea el manual detenidamente antes de utilizar la unidad. El ST 325 es un completo sistema diseñado para la extracción e instalación asistida por aire caliente de componentes SMD, incluidos BGAs. Las siguientes características clave permiten llevar a cabo de forma controlada la colocación y el reflujo de BGAs y otros componentes SMD. La unidad ST 325 almacena hasta 20 perfiles en su memoria interna. Es posible utilizar un PC para almacenar perfiles adicionales y adquirir datos de los termopares.

#### **Control mediante microprocesador**

El sistema con microprocesador ofrece prestaciones de control de precisión de la temperatura (control de bucle cerrado), el tiempo de ciclo (ajustable en incrementos de un segundo) y la velocidad del soplador, proporcionando resultados consistentes y reproducibles en sucesivas operaciones de reflujo. Utilizando el soplador de turbina Quiet Flo (de bajo ruido), resulta sencillo controlar la presión o el flujo para mantener los niveles óptimos para una determinada tarea. El sistema cuenta asimismo con protección mediante contraseña multinivel para evitar cambios no autorizados y un temporizador con alarma sonora para indicar la finalización del ciclo.

## **Herramienta ST 325**

La intuitiva herramienta antiestática ST 325 incorpora un potente calentador y cuenta con interruptores fácilmente accesibles en el mango para activar y desactivar los ciclos de temperatura y la recogida por vacío. El dispositivo de recogida por vacío integrado, autoajustable, ejerce una acción recíproca para extraer automáticamente los componentes tras el reflujo de la soldadura. Cuando se utiliza con la plataforma de trabajo del sistema ST 325, la herramienta se convierte fácilmente en una cabeza de reflujo de precisión.

La unidad ST 325 está disponible en versiones de 115 V CA ó 230 V CA. La versión de 115 V CA lleva la marca de conformidad FCC, que garantiza al usuario su conformidad con el estándar de control de emisiones de la FCC (título 47, subapartado B, clase A). Este estándar ha sido concebido para ofrecer una protección razonable frente a interferencias perjudiciales durante la operación del equipo en entornos comerciales. La versión de 230 V CA lleva la marca de conformidad CE, que garantiza al usuario su conformidad con los requisitos de las directivas de la UE EMC 89/336/CEE y 73/23/CEE.

## **Especificaciones**

ST 325: Funciona a 97-127 V CA, 60 Hz (versión de 115 V CA) Máximo 575 vatios a 120 V CA, 60 Hz

ST 325E: Funciona a 197-264 V CA, 50 Hz (versión de 230 V CA) Máximo 575 vatios a 230 V CA, 50 Hz

**Rango de temperatura del aire**: 149 °C – 482 °C (300 °F – 900 °F)

**Control temporizador**: de 10 a 999 segundos, con una resolución de 1 segundo (no incluye el tiempo de precalentamiento).

**Flujo de aire del soplador** (medido en el calentador): 20 SLPM (0,7 SCFM) como mínimo a la velocidad más alta (9); 5 SLPM (0,18 SCFM) como mínimo a la velocidad más baja (1). Vacío (en el puerto Pik-Vac): 7,6 cm Hg (3" Hg) como mínimo.

**NOTA:** La unidad ST 325 ha sido diseñada para un uso cíclico. Cualquier intento de obtener su funcionamiento continuo mediante la alteración del interruptor de ciclo de la herramienta o por cualquier otro método podría anular la garantía del soplador.

**Capacidad para componentes (tamaño máximo)**: 5,1 cm x 5,1 cm (2" x 2")

## **Parámetros físicos**

Tamaño: 133 mm alto x 260 mm ancho x 248 mm fondo (5,25" alto x 10,25" ancho x 9,75" fondo) Peso de la unidad: 4,3 kg (9,5 libras)

## **Identificación de los componentes**

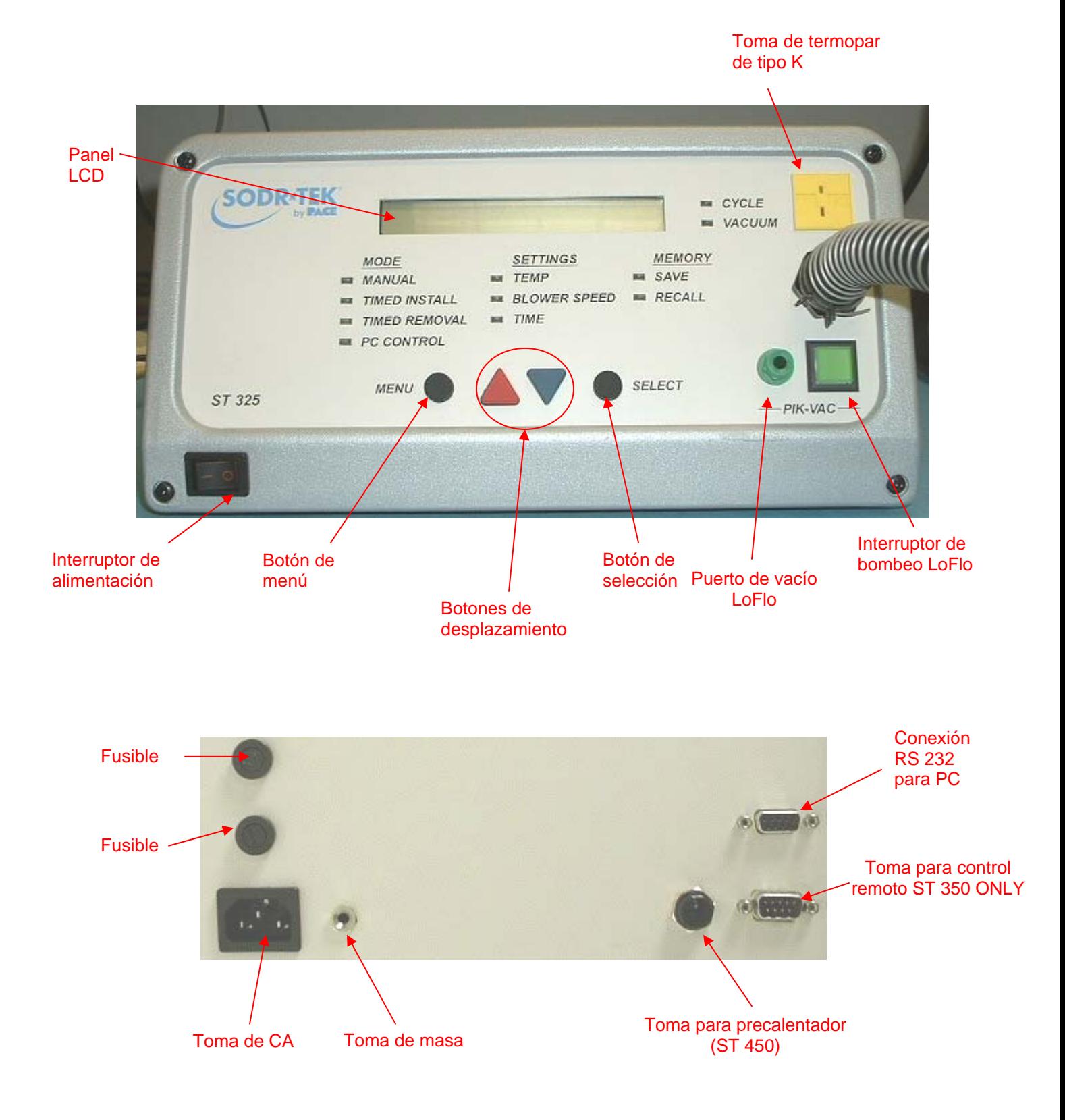

**Interruptor de la recogida por vacío:** Activa y desactiva la aplicación de bombeo al dispositivo de recogida por vacío. El interruptor debe permanecer pulsado durante un período de 0,5 segundos para que se produzca la desactivación del circuito; la activación es inmediata.

**CONTROL DE AJUSTE DE LA RECOGIDA POR VACÍO:** Permite ajustar la altura del dispositivo de recogida por vacío (y la ventosa de vacío). Gírelo en sentido horario para elevar el dispositivo y en sentido antihorario para hacerlo descender.

**INTERRUPTOR DE CICLO:** Activa el ciclo de reflujo (calor + flujo de aire). El interruptor debe permanecer pulsado para mantener la activación en el modo manual; en los modos temporizado y de programación, el interruptor se pulsa y se suelta para iniciar el tiempo de ciclo fijado. Se puede utilizar también para abortar el ciclo durante la operación en modo temporizado o de programación.

**PANTALLA TÉRMICA:** Protege al operador del contacto accidental con el calentador.

**ADAPTADOR DE CONEXIÓN RÁPIDA PARA BOQUILLAS :** Permite una rápida conexión y desconexión de las boquillas.

**BOQUILLA:** Dirige el aire caliente procedente del calentador a las zonas donde sea necesario soldar o desoldar componentes. Las boquillas son elementos opcionales que se adquieren en función de una aplicación específica.

**DISPOSITIVO DE RECOGIDA POR VACÍO:** Proporciona un medio para retirar o colocar componentes.

**VENTOSA DE VACÍO:** Permite sostener los componentes para su posicionamiento durante el proceso de recolocación y para retirarlos de la PCB durante el proceso de extracción.

## **Seguridad**

#### **Pautas de seguridad**

A continuación se indican una serie de precauciones de seguridad que deben ser comprendidas y observadas por el personal que utilice o realice el mantenimiento de este producto.

## **"NOTA"**

Se utiliza para enunciar recomendaciones o políticas de la compañía. El mensaje puede estar relacionado directa o indirectamente con la seguridad del personal o la protección de bienes. Una NOTA no está directamente asociada con un peligro o una situación de riesgo y no se utiliza en sustitución de "PRECAUCIÓN", "ADVERTENCIA" o "PELIGRO".

## **"PRECAUCIÓN"**

Se utiliza para indicar una situación de riesgo, que puede resultar en lesiones leves o moderadas. También se puede utilizar para alertar al personal acerca de situaciones, procedimientos y prácticas que, de no observarse, podrían resultar en daños o la destrucción del equipo u otros productos.

#### **"ADVERTENCIA"**

Se utiliza para aportar información adicional que, de no seguirse estrictamente, podría resultar en daños graves a los equipos y con potencial de producir lesiones personales graves.

#### **"PELIGRO"**

Define información adicional que, de no seguirse estrictamente, podría resultar en lesiones personales graves o muerte. "Peligro" no se utiliza en referencia a daños materiales salvo que impliquen un riesgo de lesiones personales.

#### **Precauciones y advertencias de uso**

## **ADVERTENCIAS**

- 1. El uso inapropiado del ST 325 puede conllevar riesgo de incendio.
- 2. No utilice el ST 325 en presencia de atmósferas explosivas.
- 3. Extreme las precauciones cuando utilice el ST 325 donde haya materiales combustibles. Podría producirse una conducción del calor hasta los materiales combustibles aun cuando no estén a la vista.
- 4. No concentre el calor del ST 325 en un mismo lugar durante períodos prolongados.
- 5. No deje el ST 325 desatendido mientras esté encendido.

## **PRECAUCIONES**

- 1. La carcasa del dispositivo calentador de la herramienta ST 325 y cualquier boquilla instalada estarán calientes durante los ciclos del sistema y un cierto período de tiempo posterior. NO toque la carcasa del dispositivo calentador, la boquilla, ni la corriente directa de aire caliente. Podrían producirse quemaduras graves.
- 2. Observe todas las precauciones de seguridad eléctrica habituales cuando utilice éste o cualquier otro equipo eléctrico.
- 3. Utilice siempre el ST 325 con la pantalla térmica instalada. La pantalla térmica ayuda a evitar cualquier contacto accidental con el calentador.
- 4. Utilice siempre este sistema en un área bien ventilada. Se recomienda encarecidamente el uso de sistemas de extracción de humos, como los suministrados por PACE, para proteger al personal de los humos producidos por los fundentes de soldadura.
- 4. Tome las precauciones adecuadas cuando utilice productos químicos (p.ej.: pasta de soldar). Consulte las hojas de datos de seguridad de los materiales (MSDS) suministradas con cada producto químico y observe todas las precauciones de seguridad recomendadas por el fabricante.

## **Precauciones a observar en las reparaciones**

## **PELIGROS**

**RIESGO POTENCIAL DE ELECTROCUCIÓN:** Los procedimientos de reparación efectuados en este producto deben ser llevados a cabo únicamente por personal de mantenimiento cualificado. Al desmontar el equipo, resultarán expuestos componentes a la tensión de línea. El personal de reparaciones debe evitar el contacto con estos componentes cuando realice operaciones de resolución de problemas en el producto.

#### **Precauciones**

A continuación se indican una serie de precauciones de seguridad generales que deben ser comprendidas y observadas por el personal que utilice o realice el mantenimiento de este producto. Dichas precauciones pueden aparecer o no reflejadas en otras secciones de este manual.

## **Seguridad**

#### **Requisitos eléctricos**

La unidad ST 325 consume aproximadamente 575 vatios, tal como se recoge en la placa de identificación situada en el panel trasero de la fuente de alimentación. La correcta alimentación de la unidad/el sistema puede requerir un circuito de corriente alterna específico. Si su toma de corriente eléctrica no suministra la potencia adecuada, haga que un electricista cualificado le instale otra.

## **Configuración del sistema**

Para configurar su sistema ST 325, observe los pasos siguientes y sus diagramas asociados.

- 1. Extraiga el ST 325 del embalaje de transporte. Guarde el contenedor de transporte en un lugar apropiado. El uso de esos contenedores evitará daños a su sistema cuando tenga que almacenarlo o transportarlo.
- 2. Coloque el ST 325 sobre una superficie de trabajo apropiada.
- 3. Coloque el interruptor de **ALIMENTACIÓN** (situado en el panel frontal de la fuente de alimentación) en la posición de apagado o "0".

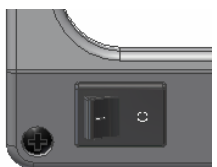

4. Inspeccione todos los componentes del sistema para comprobar que no se han producido daños durante el transporte y que se dispone de todos los componentes adquiridos (tanto de serie como opcionales). Los diagramas incluidos en las páginas siguientes pueden servir de guía en la comprobación de los componentes suministrados con la unidad.

## **Dispositivo de recogida por vacío**

## **Configuración**

- 1. Localice la herramienta Pik-Vac (Ref. 7027-0001-P1) y el kit de ventosa de vacío (Ref. 6993-0154) que se suministran con el sistema.
- 2. Acople el extremo con surcos de un conector rápido macho a cada extremo de la manguera de aire.
- 3. Acople un conector rápido macho (con la manguera de aire acoplada) a la parte trasera de la herramienta Pik-Vac.
- 4. Inserte el segundo conector rápido macho (con la manguera de aire acoplada) en el puerto de vacío LoFlo.
- 5. Acople la punta de vacío metálica, provista de la ventosa apropiada, al extremo de la herramienta Pik-Vac.

## **Soporte de la herramienta**

Utilizando los elementos de fijación que se suministran, acople el soporte de retención de la herramienta y el bastidor de montaje tal como se muestra en la figura.

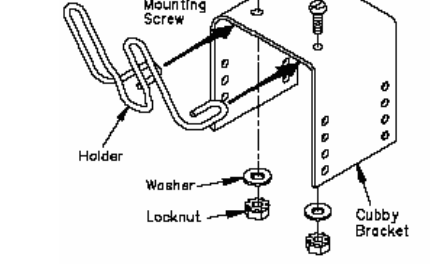

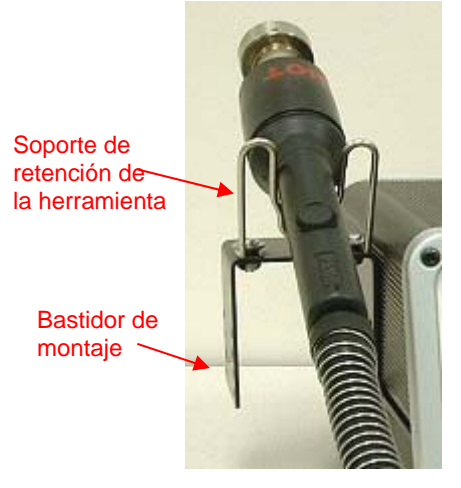

## **Adaptador de conexión rápida para boquillas**

El adaptador de conexión rápida del sistema ST 325 permite sustituir con facilidad cualquiera de las boquillas PACE ST 325. Acople el adaptador al calentador de la herramienta siguiendo estas instrucciones:

- 1. Inserte el adaptador de conexión rápida en el extremo del calentador de la herramienta, tal como se muestra en la figura.
- 2. Sitúe el adaptador de conexión rápida de modo que la línea marcada en el calentador esté alineada con una de las 3 líneas (1 línea larga y 2 cortas) marcadas en el collarín de bloqueo. Apriete el tornillo de bloqueo del collarín para asegurar el adaptador en la posición correcta.

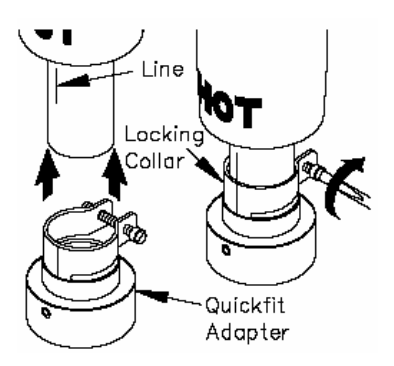

Fitting Air

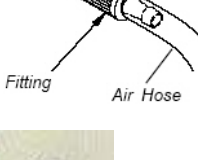

VACUUM CUP

PIK-VAC-

METAL<br>VACUUM TIP

## **Selección de la boquilla**

La selección de la boquilla apropiada es un factor esencial para la calidad de la extracción o instalación de componentes. Cada una de las boquillas ST 325 ha sido diseñada para dirigir convenientemente el aire caliente. Hay asimismo disponibles boquillas personalizadas previa solicitud. Las boquillas ST 325 están disponibles en 4 configuraciones básicas.

## **Boquillas de aire ventilado (V-A-N)**

Se utilizan para la extracción y recolocación de componentes BGA.

## **Boquillas tipo caja**

Se utilizan para la extracción y recolocación de componentes de montaje superficial con conexiones soldadas en 4 caras del componente (p.ej.: QFPs y PLCCs).

## **Boquillas tipo patrón**

Se utilizan para la extracción y recolocación de componentes de montaje superficial con conexiones soldadas en 2 caras del componente (p.ej.: SOICs).

## **Boquillas de chorro simple**

Disponibles en versiones recta, curvada y de extremo plano. Estas boquillas se utilizan para la extracción y recolocación de componentes de montaje superficial pequeños (p.ej.: componentes de circuitos impresos), pequeños QFPs, componentes de tipo malla (p.ej.: los utilizados en busca-personas y teléfonos móviles) o para el reflujo de soldaduras de conexiones de soldadura única.

## **Selección de plantillas**

Se utilizan plantillas de alineamiento para facilitar la alineación de las boquillas V-A-N con respecto a la PCB en la instalación de componentes BGAs. El valor de D.I. (dimensión interna) de la plantilla debe corresponderse con el perímetro de la huella del componente BGA.

## **Selección de la ventosa de vacío**

La selección de una ventosa de vacío del tamaño correcto es importante para conseguir la fuerza de sujeción adecuada para cada componente. La ventosa seleccionada debe ser la mayor posible sin exceder el tamaño del cuerpo del componente. Las ventosas de vacío son elementos consumibles que se deterioran con el transcurso del tiempo.

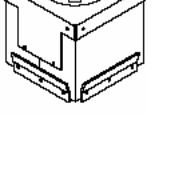

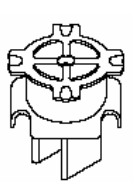

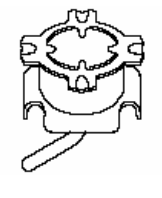

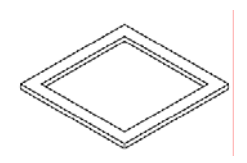

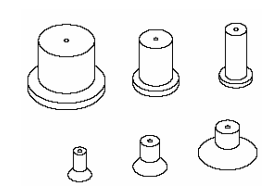

## **Sustitución de la boquilla**

## **Retirada**

**ADVERTENCIA:** Nunca retire una boquilla caliente con las manos desnudas. Utilice la alfombrilla de goma. Nunca utilice alicates o una llave inglesa para retirar una boquilla.

- 1. Sujetando la boquilla con la alfombrilla de goma, gírela suavemente tal como se muestra en la figura. La boquilla se soltará fácilmente del adaptador para boquillas.
- 2. Coloque la boquilla (aún caliente) sobre una superficie resistente al calor.

## **Instalación**

- 1. Seleccione la boquilla apropiada para su aplicación.
- 2. Oriente la boquilla para su mejor utilización con el componente.
- 3. Inserte la boquilla en el adaptador para boquillas (utilice la alfombrilla de goma si la boquilla está caliente). Gire suavemente la boquilla como se muestra en la figura para bloquearla en la posición correcta.

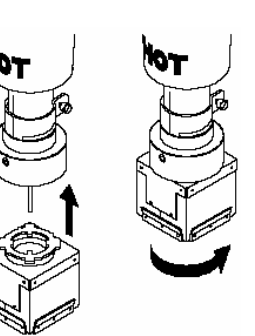

## **Definiciones**

Lea y familiarícese con las definiciones de cada uno de los términos siguientes, que se usan de forma repetida en los procedimientos de operación, modo de configuración y modo de programación que se ofrecen a continuación.

**Modo manual:** Modo de operación en el que el operador fija únicamente los parámetros de temperatura de operación y velocidad del soplador. El operador realiza entonces manualmente la operación de retrabajo.

**Temperatura de operación:** La temperatura real de la corriente de aire cuando sale del dispositivo calentador de la herramienta. Esta temperatura se muestra en el panel de lectura digital durante cualquier ciclo de retrabajo en el que fluya aire a través de la herramienta.

**Contraseña:** La activación de la función de contraseña permite evitar la modificación no autorizada de los parámetros del sistema almacenados. Si se ha programado una contraseña, el panel de lectura digital mostrará una petición de introducción de la contraseña (una secuencia de 4 teclas numéricas almacenada en el modo de configuración) cada vez que se trate de modificar un parámetro.

**Precalentamiento:** Proceso preliminar en el que el trabajo se calienta a una velocidad predeterminada desde la temperatura ambiente hasta una temperatura elevada deseada, con el fin de reducir el riesgo de choque térmico y poder reducir el tiempo de ciclo del proceso de reflujo (calentamiento primario).

**Perfil:** Un procedimiento de retrabajo establecido que incluye todos los parámetros (p.ej.: temperatura de operación, tiempo de ciclo, precalentamiento) requeridos para el óptimo retrabajo de una determinada combinación de componente y PCB. Los perfiles establecidos se introducen en la memoria del sistema, desde donde pueden ser recuperados para su utilización en el modo de programación.

**Modo de programación:** Modo de operación en el que es posible almacenar, modificar (editar) o recuperar perfiles para utilizarlos en una secuencia automatizada del procedimiento establecido una vez que se inicia el ciclo.

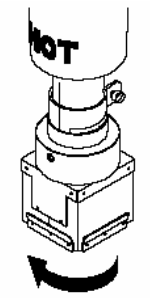

**Temperatura fijada:** La temperatura de la corriente de aire seleccionada por el operador para un determinado ciclo de retrabajo.

**Modo de configuración:** Modo de operación en el que el operador puede introducir, modificar o borrar de forma rápida y sencilla los parámetros del sistema (p.ej.: contraseña, selección de unidades de temperatura °C/°F, eliminación de perfiles).

**Modo temporizado:** Modo de operación en el que el operador introduce los parámetros de temperatura de operación, tiempo de ciclo, funcionamiento del vacío y velocidad del soplador. Cuando se inicia el ciclo de reflujo, el sistema funcionará según esos parámetros y se desactivará una vez transcurrido el tiempo de ciclo. El operador realiza de forma manual cualquier otro procedimiento requerido (p.ej.: operación a vacío, precalentamiento) dentro de la operación de retrabajo.

**Tiempo de liberación de vacío:** Tiempo de retardo desde el inicio de un ciclo de reflujo (únicamente en modo de programación, instalación) hasta que el vacío termina por soltar el componente.

**Boquilla V-A-N:** Boquilla de aire ventilado.

#### **Encendido del sistema**

- 1. Inserte el extremo hembra del cable de alimentación en la toma de CA del panel trasero de la fuente de alimentación.
- 2. Enchufe el extremo en punta (macho) del cable de alimentación en una toma de CA adecuada con 3 hilos y masa.

**PRECAUCIÓN:** Para garantizar la seguridad ESD/EOS así como la del operador, debe comprobarse la correcta puesta a masa de la toma de CA antes de la operación inicial del sistema.

#### **Modo de configuración**

El modo de configuración permite seleccionar el estado de las opciones siguientes:

- 1. Introducción de contraseña
- 2. Selección de la escala de temperatura (°C o °F)
- 3. Vacío automático
- 4. Eliminación de perfiles
- 1. Desactive el interruptor de alimentación.
- 2. Encienda el ST 325 mientras mantiene pulsado el botón de menú MENU. Suelte el botón de menú cuando el panel LCD muestre la fecha de desarrollo (p.ej.: "Dev 4/06/04"). El panel LCD mostrará seguidamente el mensaje "Password Needed?" en caso de que no haya ninguna contraseña actualmente almacenada en el sistema.Si hay una contraseña almacenada, el panel LCD mostrará "Enter Password" y "Password = 0000". Observe que ya no hay signo de interrogación.
- 3. Si no hay ninguna contraseña almacenada y desea crear una, pulse el botón de desplazamiento hacia arriba  $(\triangle)$  para dar una respuesta afirmativa y vava al paso 5. Si no hay ninguna contraseña almacenada y tampoco desea crear una, pulse el botón de desplazamiento hacia abajo ( $\nabla$ ) o el botón de selección SELECT para dar una respuesta negativa y vaya al paso 6.
- 4. Si hay una contraseña almacenada, utilice los botones de desplazamiento  $($ seleccionar la contraseña.

**NOTA:** Si se introduce una contraseña incorrecta, el sistema mostrará el mensaje "Wrong Password" y abandonará el modo de configuración.

5. Introduzca la contraseña utilizando los botones de desplazamiento  $($ 

**NOTA:** Copie la contraseña elegida y manténgala en un lugar seguro.

- 6. Pulse el botón de selección SELECT tras seleccionar la contraseña. El panel LCD mostrará ahora la escala de temperatura deseada (p.ej.; "Display is °F?").
- 7. Utilice el botón de desplazamiento hacia abajo (V) para seleccionar la escala de temperatura deseada.
- 8. Pulse el botón de selección SELECT o el botón de desplazamiento hacia arriba (4) para guardar la selección. El panel LCD mostrará ahora el estado de la opción de vacío automático  $(p.ej.: "AutoVac = On").$
- 9. Utilice el botón de desplazamiento hacia abajo (V) para seleccionar el estado deseado para la opción de vacío automático.
- 10. Pulse el botón de selección SELECT o el botón de desplazamiento hacia arriba (<sup>4</sup>) para guardar la selección. El panel LCD mostrará ahora el mensaje "Delete Profiles?". Si desea eliminar un perfil, pulse el botón de desplazamiento hacia arriba (.). Si no desea eliminar ningún perfil, pulse el botón de desplazamiento hacia abajo (V). El panel LCD mostrará ahora "Exit Setup?".
- 11. Utilice el botón de desplazamiento hacia arriba ( $\blacktriangle$ ) para indicar que desea abandonar el modo de configuración y el botón de desplazamiento hacia abajo  $(v)$  para indicar que no desea abandonarlo. Si se selecciona NO, el panel LCD mostrará de nuevo el primer mensaje: "Password Needed?".
- 12. Si se selecciona el botón de desplazamiento hacia arriba ( $\blacktriangle$ ), el panel LCD mostrará el mensaje parpadeante "Delete Profile and Number -- ?".
- 13. Utilice los botones de desplazamiento ( $\blacktriangle$ V) para seleccionar el número del perfil (1-40) que desea eliminar y luego pulse el botón de selección SELECT. El panel pedirá ahora su confirmación de la eliminación (p.ej.: "24 are you sure?" ).
- 14. Utilice el botón de desplazamiento hacia arriba (<sup>4</sup>) para indicar que sí está seguro de querer eliminar el perfil o el botón de desplazamiento hacia abajo  $(\vee)$  para indicar que no desea hacerlo.
- 15. Si se selecciona NO, el sistema invitará al usuario a abandonar el modo de configuración. Utilice el botón de desplazamiento hacia arriba ( $\triangle$ ) para indicar que desea abandonar el modo de configuración y el botón de desplazamiento hacia abajo (V) para indicar que no desea abandonarlo. Si se selecciona NO, el panel LCD mostrará de nuevo el primer mensaje: "Password Needed?".

## **Calibración automática**

El sistema ST 325 proporciona un control de precisión de la temperatura gracias a su diseño de circuito controlado en bucle cerrado. Hay un sensor de temperatura situado en el calentador, pero el uso de la boquilla termopar de PACE permite obtener resultados más exactos debido a la mayor proximidad del sensor de temperatura con respecto al componente. El procedimiento de calibración automática permite calibrar el sistema para componentes de distintos estilos, así como responder a pequeñas desviaciones de temperatura debidas a diferencias en el calentador y la velocidad del soplador. De ese modo se asegura una mayor exactitud en las lecturas de temperatura.

**NOTA:** Para mejores resultados, sostenga una PCB a la misma distancia de la boquilla termopar a la que se encontrarían la PCB y la boquilla durante el proceso de extracción o instalación. Durante la calibración, es importante evitar sostener la PCB en una misma posición durante períodos prolongados; así se evitan posibles daños a la tarjeta durante el procedimiento de calibración automática.

## **Entrada al modo de calibración automática**

- 1. Desactive el interruptor de alimentación.
- 2. Instale la boquilla termopar.

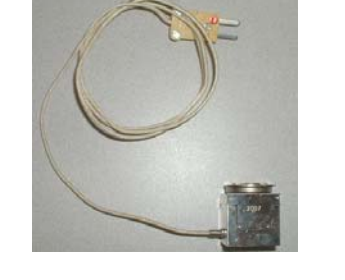

**MODE** 

 $\Box$  USB INPUT

**MENU** 

**CD** TIMED INSTALL

TIMED REMOVE

MANUAL

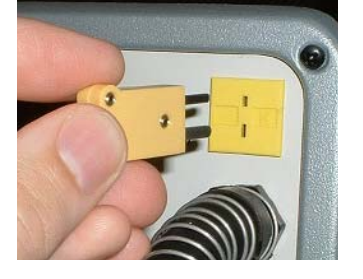

**SETTINGS** 

BLOWER SPEED RECALL

 $\blacksquare$  TEMP

 $=$  TIME

**MEMORY** 

 $\equiv$  SAVE

**SELECT** 

- 3. Pulse y mantenga pulsados el botón de desplazamiento hacia arriba ( $\blacktriangle$ ) y el botón de selección SELECT mientras activa el interruptor de alimentación. Suelte los botones cuando el panel LCD muestre la fecha de desarrollo del software, p.ej.: "Dev Date 8-20-04."
- 4. El panel LCD mostrará entonces los mensajes parpadeantes "Ent Auto Temp" y "A -Temp =  $\degree$ ".

**NOTA:** El mensaje "A - Temp = \_\_\_ º " mostrará la temperatura actual, que se fija en el modo manual  $(p.e.$ : "A -Temp = 700 °F").

- 5. Utilice los botones de desplazamiento ( $\blacktriangle$  ) para seleccionar la temperatura deseada y pulse el botón de selección SELECT para aceptar el valor introducido. Si no se pulsan los botones de desplazamiento en un plazo de 5 segundos, el panel LCD volverá a mostrar los mensajes parpadeantes "Ent Auto Temp" y "A -Temp =  $\_\_\_\$ o".
- 6. El panel LCD mostrará los mensajes parpadeantes "Auto Blower = 7" y "Ent Auto Blower."

**NOTA:** El mensaje "Auto Blower = \_\_\_ " mostrará la velocidad actual del soplador, que se fija en el modo manual (p.ej.: "Auto Blower = 7").

- 7. Utilice los botones de desplazamiento  $($   $\blacklozenge)$  para seleccionar la velocidad de soplador deseada y pulse el botón de selección SELECT para aceptar el valor introducido. Si no se pulsan los botones de desplazamiento en un plazo de 5 segundos, el panel LCD volverá a mostrar los mensajes parpadeantes "Auto Blower = 7" y "Ent Auto Blower."
- 8. Pulse el botón de ciclo C para iniciar el proceso de calibración.

**NOTA:** Es posible pulsar el botón de vacío V en cualquier momento para abandonar el proceso.

9. Una vez completado el proceso, el panel LCD mostrará "Save Offset?" (¿Guardar valor de desviación?) En ese momento, será posible quardar el valor de desviación pulsando la tecla Arriba  $(\triangle V)$  o salir del modo de calibración de la desviación pulsando ya sea la tecla Abajo o bien el botón

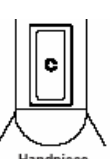

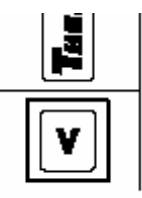

de vacío de la herramienta. Independientemente de la opción que se seleccione, el sistema abandonará el modo de calibración y volverá al menú anteriormente en uso para proseguir su funcionamiento normal.

**NOTA:** Si durante el procedimiento aparece el mensaje de error "Auto Cal Error" en el panel LCD, repita nuevamente el procedimiento de calibración automática.

## **Funcionamiento**

La unidad PACE ST 325 tiene un funcionamiento muy sencillo y puede configurarse rápidamente. Los pasos siguientes constituyen pautas básicas para llevar a cabo tareas de retrabajo utilizando la unidad PACE ST 325.

## **Contraseña**

La función Contraseña del sistema ST 325, cuando está activada, evita la alteración no autorizada de los parámetros de temperatura del sistema y selecciones personalizadas almacenados (consulte la sección "Modo de configuración"). Si se ha programado una contraseña, el panel LCD mostrará una petición de introducción de la contraseña (un número de 4 dígitos) cuando se intente cambiar un parámetro almacenado. Mediante la introducción de la contraseña correcta, el operador podrá proceder a efectuar los cambios deseados.

## **Selecciones del panel frontal**

El panel frontal del ST 325 incorpora una interfaz de cuatro botones que permite la sencilla operación del sistema, incluida la creación y modificación de perfiles. Dentro de la columna **MODE** pueden seleccionarse cuatro modos diferentes. Estos corresponden a modo manual, **Manual**, instalación temporizada, **Timed Install**, extracción temporizada, **Timed Removed**, y control mediante PC, **PC Control**. En las páginas siguientes se describen paso a paso los procedimientos correspondientes a cada uno de los modos.

## **Funcionamiento con Pik-Vac**

- 1. El uso de la punta de vacío metálica sin ventosa acoplada es satisfactorio para la extracción o recolocación de componentes muy pequeños; para componentes de mayor tamaño, instale en la punta una de las ventosas de vacío que se suministran. Para mejores resultados, utilice un tamaño ligeramente inferior al del cuerpo del componente que se va a extraer o colocar. Para componentes muy grandes, utilice la ventosa de vacío de mayor tamaño.
- 2. Pulse el interruptor de bombeo LoFlo para activar el vacío en la herramienta. El interruptor de bombeo LoFlo se enciende siempre que se activa el interruptor.
- 3. Sostenga la herramienta como si fuera un lápiz, con la ventosa de vacío (o la punta) apuntando hacia abajo y el puerto de control del vacío apuntando hacia arriba.

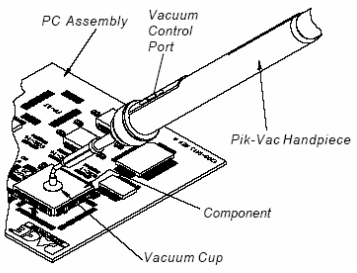

- 4. Coloque suavemente la punta de vacío metálica, con o sin ventosa, sobre la superficie superior del cuerpo del componente. Extreme las precauciones para evitar doblar los conectores de dispositivos de "paso fino".
- 5. Coloque un dedo sobre el puerto de control del vacío. Se aplica así vacío al cuerpo del componente.
- 6. Eleve suavemente el componente para separarlo de la PCB (operación de extracción) o del soporte del componente (operación de colocación).
- 7. Haga descender suavemente el componente sobre la posición adecuada de la PCB (operación de colocación) o sobre el soporte del componente (operación de extracción).
- 8. Separe el dedo del puerto de control del vacío para soltar el componente.
- 9. Pulse nuevamente el interruptor de bombeo LoFlo luminoso para desactivar la bomba LoFlo una vez completadas las operaciones de manipulación del componente.

## **Extracción del componente; modo manual**

A continuación se ofrece una descripción paso a paso del procedimiento de configuración en el modo de extracción manual del componente.

1. Instale la boquilla y la ventosa de vacío apropiadas en la cabeza de reflujo. Asegúrese de que se han preparado correctamente tanto la PCB sobre la que se va a efectuar el retrabajo como los componentes de sustitución necesarios.

**NOTA:** Cualquier operación de precalentamiento que pueda ser necesaria debe llevarse a cabo antes de seguir adelante con los puntos restantes.

- 2. Coloque el interruptor de ALIMENTACIÓN de la unidad (situado en el panel frontal de la fuente de alimentación) en la posición de encendido.
- 3. Utilice los botones de desplazamiento ( $\blacktriangle$ V) para seleccionar el LED del modo manual.
- 4. Pulse una vez el botón de menú MENU. Con eso se traslada la selección a la columna de parámetros SETTINGS. En el panel LCD se mostrará la temperatura mientras el LED contiguo a Temp parpadea.

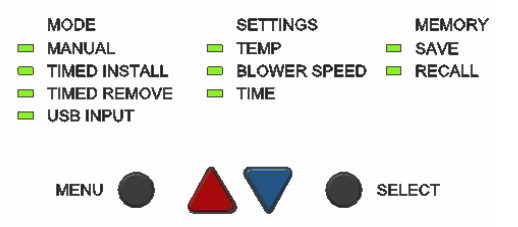

- 5. Pulse una vez el botón de selección SELECT.
- 6. Seleccione ahora la temperatura deseada mediante los botones de desplazamiento  $(4 \nabla)$ . Pulse y mantenga pulsado el botón deseado; observe cómo aumenta (o disminuye) el valor de temperatura en el panel de lectura digital, primero en incrementos de 1° y más tarde en incrementos de 10°, mientras se mantiene pulsado el botón. Una vez alcanzada la temperatura deseada, pulse el botón de selección SELECT.

**NOTA:** La temperatura mínima es de 149 °C (300 °F) y la máxima de 482 °C (900 °F).

- 7. A continuación, pulse una vez el botón de desplazamiento hacia abajo (V). Parpadeará ahora el LED contiguo a Blower Speed.
- 8. Pulse el botón de selección SELECT y seleccione la velocidad del soplador (1-9, ó 5-20 SLPM) utilizando los botones de desplazamiento ( $\blacktriangle$ V). Una vez alcanzado el valor deseado, pulse el botón de selección SELECT para guardar la selección.
- 9. Si se utiliza una boquilla de chorro simple, no es necesario utilizar ventosas; vaya al paso 14.

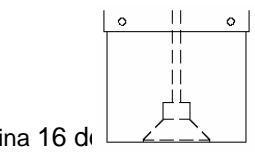

- 10. Utilice el control de ajuste de la recogida por vacío para ajustar la ventosa en una posición tal que la parte inferior de la ventosa de vacío esté a ras con el extremo inferior de la boquilla.
- 11. Mantenga la herramienta vertical con respecto a la PCB.
- 12. Haga descender la boquilla:
	- a) Hasta una distancia aproximada de 1 mm (0,040") por encima de la PCB cuando se utilice una boquilla tipo caja.
	- b) Hasta una distancia aproximada (dependiendo del componente) de 1 mm (0,040") por encima de la PCB cuando se utilice una boquilla tipo patrón.
	- c) Hasta que entre en contacto con el componente BGA cuando se utilice una boquilla V-A-N.
- 13. Pulse y suelte el interruptor de vacío de la herramienta para activar el vacío.
- 14. Para boquillas de chorro simple, sostenga el extremo del tubo de la boquilla por encima del área de retrabajo a la altura y en el ángulo que ofrezcan los mejores resultados para su aplicación particular.
- 15. Pulse y mantenga pulsado el interruptor de ciclo de la herramienta para activar el ciclo de calentamiento.
- 16. Cuando se aprecie que la soldadura se ha fundido completamente, eleve con suavidad la herramienta para extraer el componente de la PCB. Si utiliza una boquilla de chorro simple curvada, utilice un dispositivo de recogida por vacío o unas tenazas para extraer el componente de la PCB; los pasos 17 y 18 no son aplicables.
- 17. Coloque la boquilla (con el componente) sobre una superficie resistente al calor.
- 18. Pulse y mantenga pulsado durante 0,5 segundos (como mínimo) el interruptor de vacío para desactivar el vacío y soltar el componente.
	- **ADVERTENCIA:** ¡El componente está CALIENTE! NO extraiga ni agarre el componente con las manos desnudas. Deje caer el componente sobre la superficie resistente al calor. Espere el tiempo suficiente para que el componente y la PCB retornen a la temperatura ambiente antes de manipularlos.

## **Instalación del componente; modo manual**

Instale la boquilla y la ventosa de vacío (salvo que esté usando una boquilla de chorro simple) apropiadas en la herramienta.

- 1. Coloque el interruptor de ALIMENTACIÓN (situado en el panel frontal de la fuente de alimentación) en la posición de encendido.
- 2. Utilice los botones de desplazamiento  $($ seleccionar el LED del modo manual.
- 3. Pulse una vez el botón de menú MENU. Con eso se traslada la selección a la columna de parámetros

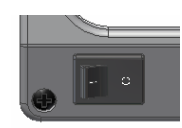

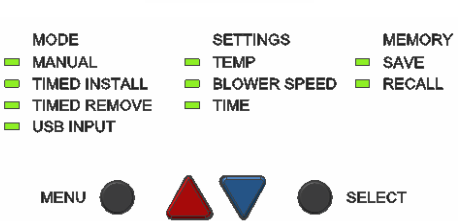

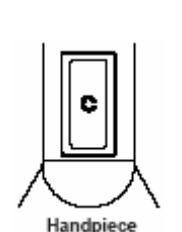

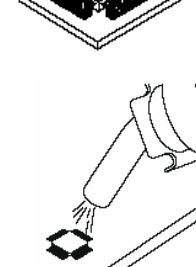

SETTINGS. En el panel LCD se mostrará la temperatura mientras el LED contiguo a Temp parpadea.

- 4. Pulse una vez el botón de selección SELECT.
- 5. Seleccione ahora la temperatura deseada mediante los botones de desplazamiento ( $\blacktriangle$  ). Pulse y mantenga pulsado el botón deseado; observe cómo aumenta (o disminuye) el valor de temperatura en el panel de lectura digital, primero en incrementos de 1° y más tarde en incrementos de 10°, mientras se mantiene pulsado el botón. Una vez alcanzado el valor deseado, pulse el botón de selección SELECT.
- 6. A continuación, pulse una vez el botón de desplazamiento hacia abajo (V). Parpadeará ahora el LED contiguo a Blower Speed.
- 7. Pulse el botón de selección SELECT y seleccione la velocidad del soplador (1-9) utilizando los botones de desplazamiento  $($   $\blacktriangleright$ . Una vez alcanzado el valor deseado, pulse el botón de selección SELECT para guardar la selección.
	- **NOTA:** Como alternativa a los métodos de colocación del componente que se ilustran a continuación en los pasos 9 a 13, se puede también colocar el componente (excepto BGAs) en la posición deseada y fijarlo con soldadura sobre la huella. Consulte la sección "Posicionamiento del componente".
- 8. Active el vacío pulsando el botón de vacío de la herramienta.
- 9. Sitúe el componente de sustitución directamente debajo de la boquilla y perpendicular con respecto a ésta. Cuando utilice boquillas tipo caja o V-A-N, inserte el cuerpo del componente en la parte inferior de la boquilla. Los componentes BGA descansarán contra las paredes de la boquilla.

Cuando use boquillas tipo patrón, sitúe los conectores del componente por debajo y en línea con los chorros de aire de la boquilla.

Cuando utilice boquillas de chorro simple curvadas, sitúe el componente sobre su huella (previamente rellenada o con deposición de pasta de soldadura). Fije con puntos de soldadura los conectores en caso necesario.

- 10. Si está utilizando una boquilla de chorro simple, vaya al paso 15.
- 11. Utilice el control de ajuste de la recogida por vacío de la herramienta para ajustar la ventosa de vacío en una posición tal que la parte inferior de ésta haga contacto con el cuerpo del componente. El componente se mantiene entonces en posición por medio de la ventosa de vacío.
- 12. Utilice el control de ajuste de la recogida por vacío para ajustar la posición del componente:
	- a) Hasta obtener una holgura aproximada (dependiendo del componente) de 1 a 1,5 mm (0,040-0,060") entre la parte inferior del componente y la parte inferior de la boquilla cuando se utilice una boquilla tipo caja o patrón.

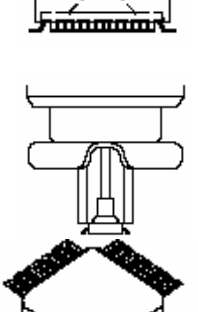

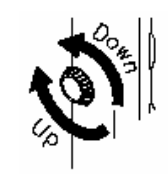

- b) Hasta entrar en contacto con el componente BGA cuando se utilice una boquilla V-A-N.
- 13. Haga descender la boquilla (con el componente) hasta un punto en el que los conectores/contactos del componente descansen suavemente sobre la huella del componente o justo por encima de ésta.
	- **NOTA:** Si se ha posicionado previamente el componente sobre la huella, haga descender la boquilla hasta la altura deseada sobre la PCB. Se recomienda una altura de 1 a 1,5 mm (0,040-0,060") por encima de la PCB cuando se utilicen boquillas tipo caja o patrón.
- 14. Asegúrese de que la herramienta se mantiene vertical con respecto a la PCB (excepto cuando se usen boquillas de chorro simple).
- 15. Para boquillas de chorro simple, sostenga el extremo del tubo de la boquilla por encima del área de retrabajo a la altura y en el ángulo que ofrezcan los mejores resultados para su aplicación particular.
	- **NOTA:** Cualquier operación de precalentamiento que pueda ser necesaria debe llevarse a cabo antes de seguir adelante con los puntos restantes.
- 16. Pulse y mantenga pulsado el interruptor de la herramienta para activar el ciclo de calentamiento.

(Se aplica así aire caliente al área de retrabajo)

- 17. Si está utilizando una boquilla de chorro simple para llevar a cabo una operación manual, desplace la herramienta como sea necesario para dirigir el flujo de aire hacia las zonas de soldadura que requieran reflujo.
- 18. Si se está utilizando vacío para sostener un componente, pulse y mantenga pulsado durante 0,5 segundos (como mínimo) el interruptor de vacío para desactivar el vacío y soltar el componente. Suelte el interruptor de la recogida por vacío.
- 19. Cuando se aprecie que la soldadura se ha fundido completamente, suelte el interruptor de ciclo de la herramienta (para interrumpir el calentamiento) y separe con suavidad la herramienta de la PCB.

## **Extracción temporizada**

El modo temporizado, **Timed**, ofrece un mayor control del proceso mediante la adición de un tiempo de ciclo especificado por el usuario y la recogida por vacío/liberación automática.

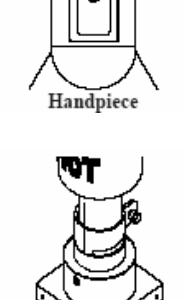

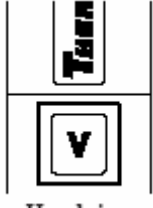

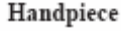

- **NOTA:** Los tiempos se pueden determinar mediante inspección visual de la fusión de la soldadura o utilizando un termopar.
	- 1. Instale la boquilla y la ventosa de vacío apropiadas en la herramienta.
	- 2. Coloque el interruptor de ALIMENTACIÓN de la unidad (situado en la parte frontal de la fuente de alimentación) en la posición de encendido.
	- 3. Utilice los botones de desplazamiento  $($   $\blacklozenge$   $\blacktriangledown$ ) para seleccionar el LED correspondiente a la extracción temporizada, Timed Remove.
	- 4. Pulse una vez el botón de menú MENU. Con eso se traslada la selección a la columna de parámetros SETTINGS. El LED de temperatura, Temp, estará parpadeando.

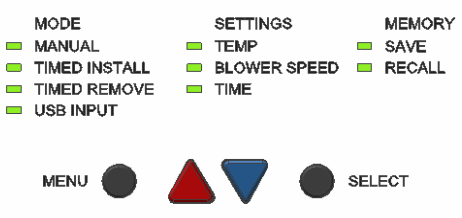

- 5. Pulse una vez el botón de selección SELECT.
- 6. Seleccione ahora la temperatura deseada mediante los botones de desplazamiento ( $\blacktriangle$ ). Pulse y mantenga pulsado el botón deseado; observe cómo aumenta (o disminuye) el valor de temperatura en el panel de lectura digital, primero en incrementos de 1° y más tarde en incrementos de 10°, mientras se mantiene pulsado el botón. Una vez alcanzado el valor deseado, pulse el botón de selección SELECT.
- 7. A continuación, pulse una vez el botón de desplazamiento hacia abajo (V). Parpadeará ahora el LED contiguo a Blower Speed.
- 8. Pulse el botón de selección SELECT y seleccione la velocidad del soplador (1-9) utilizando los botones de desplazamiento  $($   $\blacktriangledown)$ . Una vez alcanzado el valor deseado, pulse el botón de selección SELECT.
- 9. Pulse nuevamente el botón de desplazamiento hacia abajo  $(\nabla)$ ; parpadeará ahora el LED correspondiente al tiempo, Time.
- 10. Pulse el botón de selección SELECT y ajuste el tiempo de ciclo como desee utilizando los botones de desplazamiento ( $\blacktriangle$  V). Pulse y mantenga pulsado el botón deseado; observe cómo aumenta (o disminuye) el valor de tiempo en el panel de lectura digital, primero en incrementos de 1 segundo y más tarde en incrementos de 10 segundos, mientras se mantiene pulsado el botón. Una vez alcanzado el valor deseado, pulse el botón de selección SELECT para guardar la selección.
	- **NOTA:** Cualquier operación de precalentamiento que pueda ser necesaria debe llevarse a cabo antes de seguir adelante con los puntos restantes.
- 11. Si está utilizando una boquilla de chorro simple, vaya al paso 15.
- 12. Utilice el control de ajuste de la recogida por vacío para ajustar la ventosa de vacío en una posición tal que la parte inferior de la ventosa esté aproximadamente a ras con el extremo inferior de la boquilla.

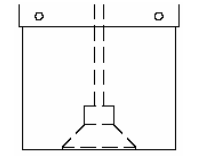

13. Mantenga la herramienta vertical con respecto a la PCB.

Haga descender la boquilla hasta una distancia de aproximadamente 1 mm (0,040") por encima de la PCB cuando se utilicen boquillas tipo caja o patrón.

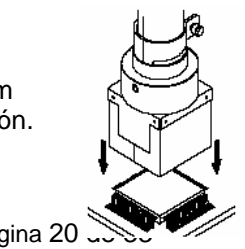

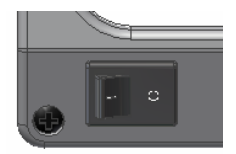

Haga descender la boquilla hasta que haga contacto con un componente BGA.

- 14. Para boquillas de chorro simple, sostenga el extremo del tubo de la boquilla por encima del área de retrabajo a la altura y en el ángulo que ofrezcan los mejores resultados para su aplicación particular.
- 15. Pulse y suelte el interruptor de ciclo de la herramienta para activar el ciclo de calentamiento.
- 16. En el panel LCD se mostrará la cuenta descendente del tiempo de ciclo ("Reflo") restante. El vacío se activará automáticamente 5 segundos antes de la finalización del ciclo.
- 17. Una vez finalizado el ciclo, eleve suavemente la herramienta para extraer el componente de la PCB. Si utiliza una boquilla de chorro simple, utilice un dispositivo de recogida por vacío o unas tenazas para extraer el componente de la PCB.
- 18. Coloque el componente sobre una superficie resistente al calor.
- 19. Pulse y mantenga pulsado durante 0,5 segundos (como mínimo) el interruptor de la recogida por vacío para desactivar el vacío y soltar el componente.
	- **ADVERTENCIA:** ¡El componente está CALIENTE! NO extraiga ni agarre el Handpiece componente con las manos desnudas. Deje caer el componente sobre la superficie resistente al calor. Espere el tiempo suficiente para que el componente y la PCB retornen a la temperatura ambiente antes de manipularlos.

## **Instalación temporizada**

A continuación se ofrece una descripción paso a paso del procedimiento de configuración en el modo de instalación temporizada del componente. Los tiempos de instalación se pueden determinar mediante inspección visual de la fusión de la soldadura o utilizando un termopar.

**NOTA:** Para mejores resultados, comience añadiendo un 10% al tiempo de extracción.

- 1. Instale la boquilla y la ventosa de vacío (si no está usando la boquilla de chorro simple) apropiadas en la herramienta.
- 2. Coloque el interruptor de ALIMENTACIÓN de la unidad (situado en la parte frontal de la fuente de alimentación) en la posición de encendido.
- 3. A VUtilice los botones de desplazamiento (AV) para seleccionar el LED de la instalación temporizada, Timed Install.
- 4. Pulse una vez el botón de menú MENU. Con eso se traslada la selección a la columna de parámetros SETTINGS. El LED de temperatura, Temp, estará parpadeando.
- 5. Pulse una vez el botón de selección SELECT.

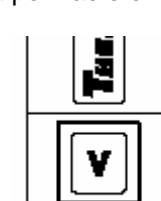

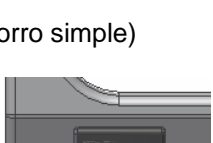

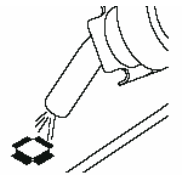

Handpiece

- 6. Seleccione ahora la temperatura deseada mediante los botones de desplazamiento  $(4 \nabla)$ . Pulse y mantenga pulsado el botón deseado; observe cómo aumenta (o disminuye) el valor de temperatura en el panel de lectura digital, primero en incrementos de 1° y más tarde en incrementos de 10°, mientras se mantiene pulsado el botón. Una vez alcanzado el valor deseado, pulse el botón de selección SELECT.
- 7. A continuación, pulse una vez el botón de desplazamiento hacia abajo (V). Parpadeará ahora el LED contiguo a Blower Speed.
- 8. Pulse el botón de selección SELECT y seleccione la velocidad del soplador (1-9) utilizando los botones de desplazamiento ( $\blacktriangle$  V). Una vez alcanzado el valor deseado, pulse el botón de selección SELECT.

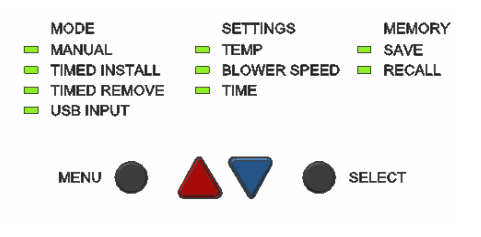

- 9. Pulse nuevamente el botón de desplazamiento hacia abajo  $\langle \cdot \rangle$ ; se encenderá ahora el LED del tiempo de ciclo, Time.
- 10. Pulse el botón de selección SELECT y ajuste el tiempo de ciclo como desee utilizando los botones de desplazamiento (**AV**). Pulse y mantenga pulsado el botón deseado; observe cómo aumenta (o disminuye) el valor de tiempo en el panel de lectura digital, primero en incrementos de 1 segundo y más tarde en incrementos de 10 segundos, mientras se mantiene pulsado el botón. Una vez alcanzado el valor deseado, pulse el botón de selección SELECT para guardar la selección.
- 11. Para instalar un componente BGA con la herramienta ST 325 montada en el accesorio de fijación ST 500, haga lo siguiente:
	- a) Coloque la plantilla de alineamiento sobre la huella. Fíjela en esa posición por medio de cinta adhesiva resistente al calor.
	- b) Alinee la plantilla de modo que el perímetro de la huella quede centrado dentro de la plantilla.
	- c) Haga descender la herramienta (con la boquilla) hasta que quede ligeramente por encima del área de retrabajo de la PCB.
	- d) Ajuste la PCB para centrar la boquilla perpendicular sobre la plantilla.
	- e) Eleve la herramienta para separarla de la PCB.
	- f) Retire la plantilla de alineamiento.
- 12. Utilice el control de ajuste de la recogida por vacío para ajustar la ventosa en una posición tal que la parte inferior de la ventosa de vacío esté a ras con el extremo inferior de la boquilla.
- 13. Pulse el interruptor de la recogida por vacío para activar el vacío.
- 14. Sitúe la boquilla sobre el componente de modo que quede perpendicular a este.
	- a) Cuando utilice boquillas tipo caja o V-A-N, inserte el cuerpo del componente en la parte inferior de la boquilla.

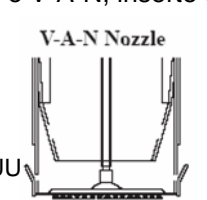

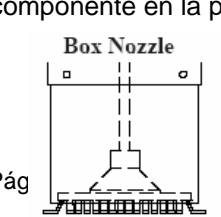

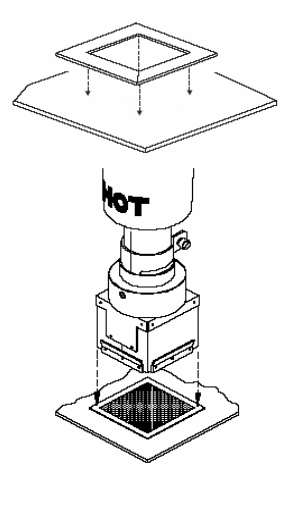

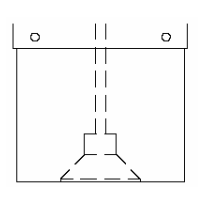

b) Cuando utilice boquillas tipo patrón, sitúe los conectores del componente por debajo y en línea con los chorros de aire de la boquilla.

- c) Cuando utilice boquillas de chorro simple, sitúe el componente sobre su huella (previamente rellenada o con deposición de pasta de soldadura). Fije con puntos de soldadura los conectores en caso necesario.
	- **NOTA:** Cualquier operación de precalentamiento que pueda ser necesaria debe llevarse a cabo antes de seguir adelante con los puntos restantes.
- 15. Utilice el control de ajuste de la recogida por vacío para ajustar la altura del componente con respecto a la boquilla como se desee. PACE recomienda lo siguiente:
	- a) La parte inferior de la boquilla debe quedar aproximadamente 1 mm (0,040") por encima de la PCB cuando se utilicen boquillas tipo caja o patrón.
	- b) Los componentes BGA deben quedar completamente dentro de la boquilla. Las paredes de las boquillas V-A-N estarán en contacto con el cuerpo del componente.
- 16. Haga descender la boquilla (con el componente) hasta un punto en el que los conectores/contactos del componente descansen suavemente sobre la huella del componente o justo por encima de ésta.
	- **NOTA:** Si el componente se ha posicionado previamente sobre la huella, haga descender cualquier boquilla de caja o patrón hasta una altura de aproximadamente 1 mm (0,040") por encima de la PCB.
- 17. Asegúrese de que la herramienta se mantiene vertical con respecto a la PCB.
	- **NOTA:** Para boquillas de chorro simple, sostenga el extremo del tubo de la boquilla por encima del área de retrabajo a la altura y en el ángulo que ofrezcan los mejores resultados para su aplicación particular.
- 18. Pulse y suelte el interruptor de ciclo de la herramienta para activar el ciclo de calentamiento.
- 19. Si está utilizando una boquilla de chorro simple para llevar a cabo una operación manual, desplace la herramienta como sea necesario para dirigir el flujo de aire hacia las zonas de soldadura que requieran reflujo.

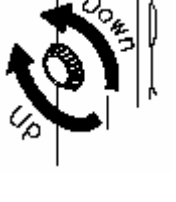

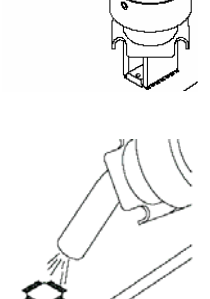

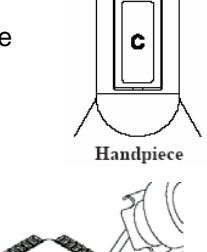

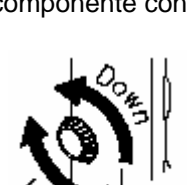

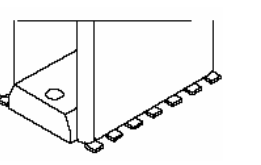

**Pattern Nozzle** 

- 20. En el panel LCD se mostrará la cuenta descendente del tiempo de ciclo de reflujo ("Reflo") restante. 5 segundos antes del final del ciclo, el vacío (si se activó en el paso 13) se desactivará automáticamente para soltar el componente y se escucharán 5 tonos hasta la finalización del ciclo.
- 21. Una vez completado el ciclo, separe la herramienta de la PCB.

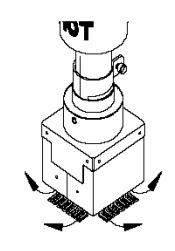

## **Control mediante PC**

Cuando se requiera programación adicional, tal como la creación de perfiles con 4 zonas, es posible adquirir software opcional (Ref. 1199-0019-P1) para el control remoto del sistema desde un PC. Además, el software permite al ST 325 controlar el precalentador ST 450 cuando se requiera el calentamiento de la cara inferior de la PCB. Este manual incluirá la información de configuración del precalentador ST 450. Consulte los detalles en el manual Ref. 5050-0546.

## **Memoria**

#### **Guardar**

A continuación se describe paso a paso el procedimiento para guardar un perfil en la columna de memoria. Esto puede hacerse tanto en el modo de instalación como en el de extracción.

- 1. Pulse dos veces el botón de menú MENU para acceder a la columna de memoria MEMORY.
- 2. Utilice los botones de desplazamiento  $($   $\blacklozenge$   $\blacktriangleright$  para hacer que se encienda el LED contiguo a Save y pulse el botón de selección SELECT. El panel LCD mostrará ahora el perfil seleccionado que se va a guardar (p.ej.: "Save 22?").
- 3. Utilice los botones de desplazamiento ( $\blacktriangle$ V) para seleccionar el número de perfil deseado.
- 4. Pulse una vez el botón de selección SELECT para guardar el perfil.

## **Recuperar**

A continuación se describe paso a paso el procedimiento para recuperar un perfil en la columna de memoria. Esto puede hacerse tanto en el modo de instalación como en el de extracción.

- 1. Pulse dos veces el botón de menú MENU para acceder a la columna de memoria MEMORY.
- 2. Utilice los botones de desplazamiento  $($   $\blacklozenge$   $\blacktriangleright$ ) para hacer que se encienda el LED contiguo a Recall y pulse el botón de selección SELECT. El panel LCD mostrará ahora el perfil seleccionado que se va a recuperar (p.ej.: "Recall 22?").
- 3. Utilice los botones de desplazamiento  $($ almacenado deseado (están disponibles los números 26 a 40).

4. Pulse una vez el botón de selección SELECT para recuperar el perfil.

## **Desarrollo del proceso**

El sistema ST 325 proporciona al usuario la capacidad para llevar a cabo operaciones de instalación o extracción de componentes de alta calidad, de forma no destructiva y reproducible. El operario tiene la posibilidad de ajustar los parámetros de temperatura del aire, flujo de aire (velocidad del soplador), tiempo de ciclo, configuración de boquilla y precalentamiento para adaptarse a las características de calentamiento

de una determinada combinación de componente y PCB. Una vez establecido el perfil deseado, es posible incluir la información correspondiente a los parámetros del proceso en una tabla de control de perfiles para su consulta posterior y programarla en la memoria del ST 325. Un registro de perfiles permite resumir los parámetros de perfil requeridos en los modos manual, temporizado o programado. Una vez introducido un perfil en la memoria, es posible iniciar rápidamente el programa correspondiente (en el modo de programación). En la memoria del microprocesador se pueden almacenar hasta 20 perfiles definidos por el usuario.

**NOTA:** Para asegurar la obtención de resultados de procesamiento óptimos, PACE recomienda utilizar durante el desarrollo de perfiles termopares encastrados en una tarjeta de prueba.

## **Desarrollo de perfiles**

- 1. La tabla de control de perfiles recoge información completa de los parámetros correspondientes a cada perfil desarrollado. El registro de perfiles es una hoja de referencia rápida con información básica (incluido el número de perfil almacenado) de una serie de perfiles.
- 2. Desarrolle el perfil de reflujo que mejor se ajuste a las directrices de su empresa.
- 3. Introduzca los parámetros del perfil establecido en la tabla de control de perfiles.
- 4. Introduzca el perfil en la memoria del sistema (consulte la sección "Control mediante PC" en la página 24).
- 5. Introduzca la información relativa al perfil en el registro de perfiles.

## **PERFILES DE REFLUJO CON EL ST 325 PARÁMETROS INICIALES SUGERIDOS**

Esta tabla proporciona un punto de partida para el desarrollo de los parámetros exactos ("Pautas de perfiles establecidos") de su proceso de retrabajo de componentes de montaje superficial. Las pruebas iniciales llevadas a cabo con estos parámetros de referencia pueden no dar lugar al completo reflujo de la soldadura. Ajuste los valores de referencia como corresponda para obtener los resultados deseados. Todos los resultados deben ser comprobados/validados mediante el uso de termopares.

- **Procedimiento:** 1. Seleccione el componente y el substrato que mejor se adapten a su aplicación.
	- 2. Realice una prueba utilizando los parámetros de partida.
	- 3. Ajuste los parámetros como corresponda y realice pruebas adicionales.
	- 4. Una vez obtenidos los resultados deseados, registre el proceso en una copia de la tabla de control de perfiles o del registro de perfiles.

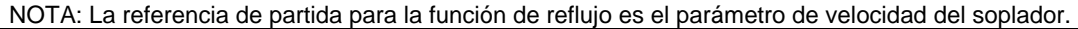

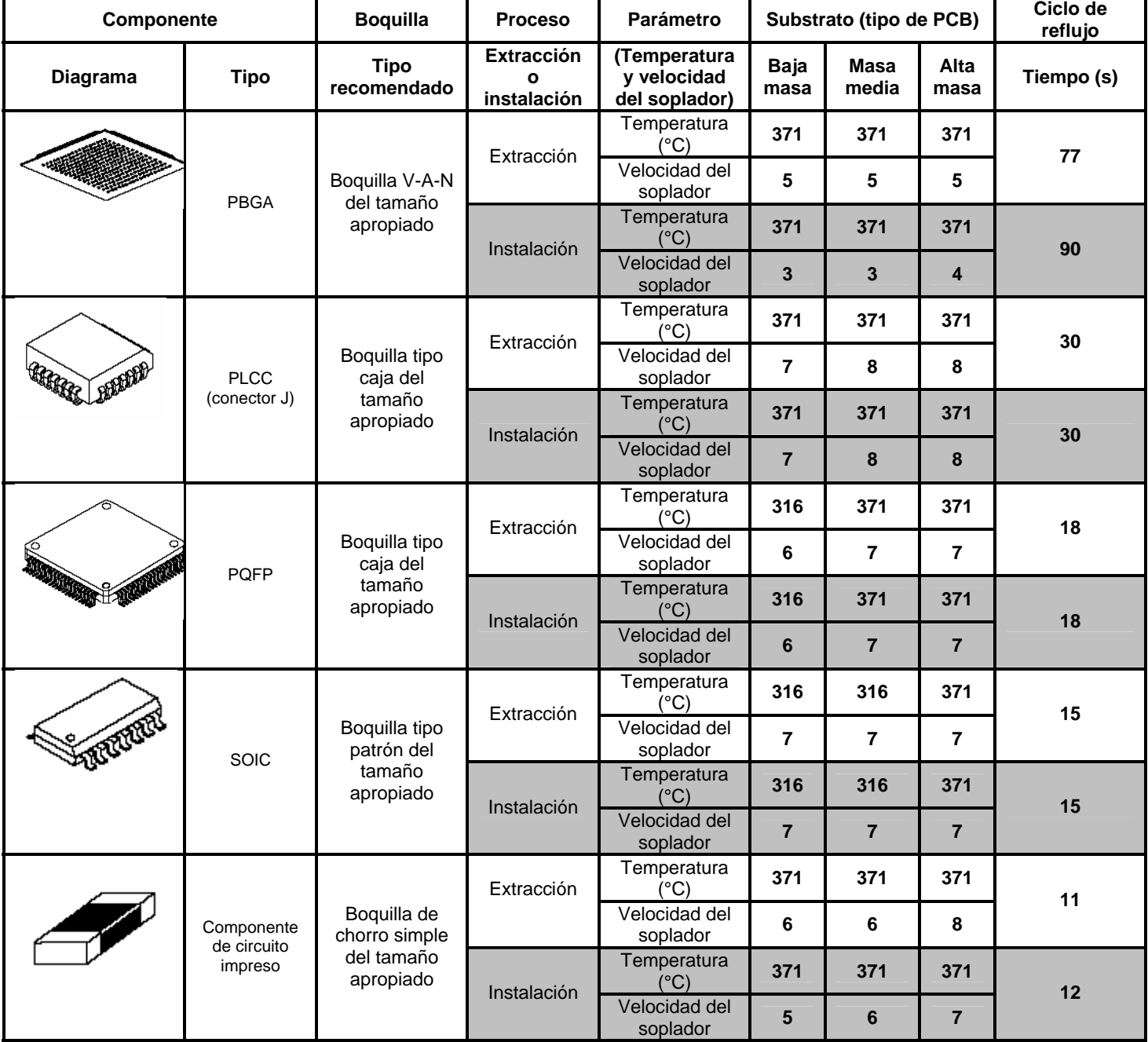

# **Tabla de control de perfiles**

Reproduzca esta página y complete el formulario copiado. **NO** complete la copia que se incluye en este manual.

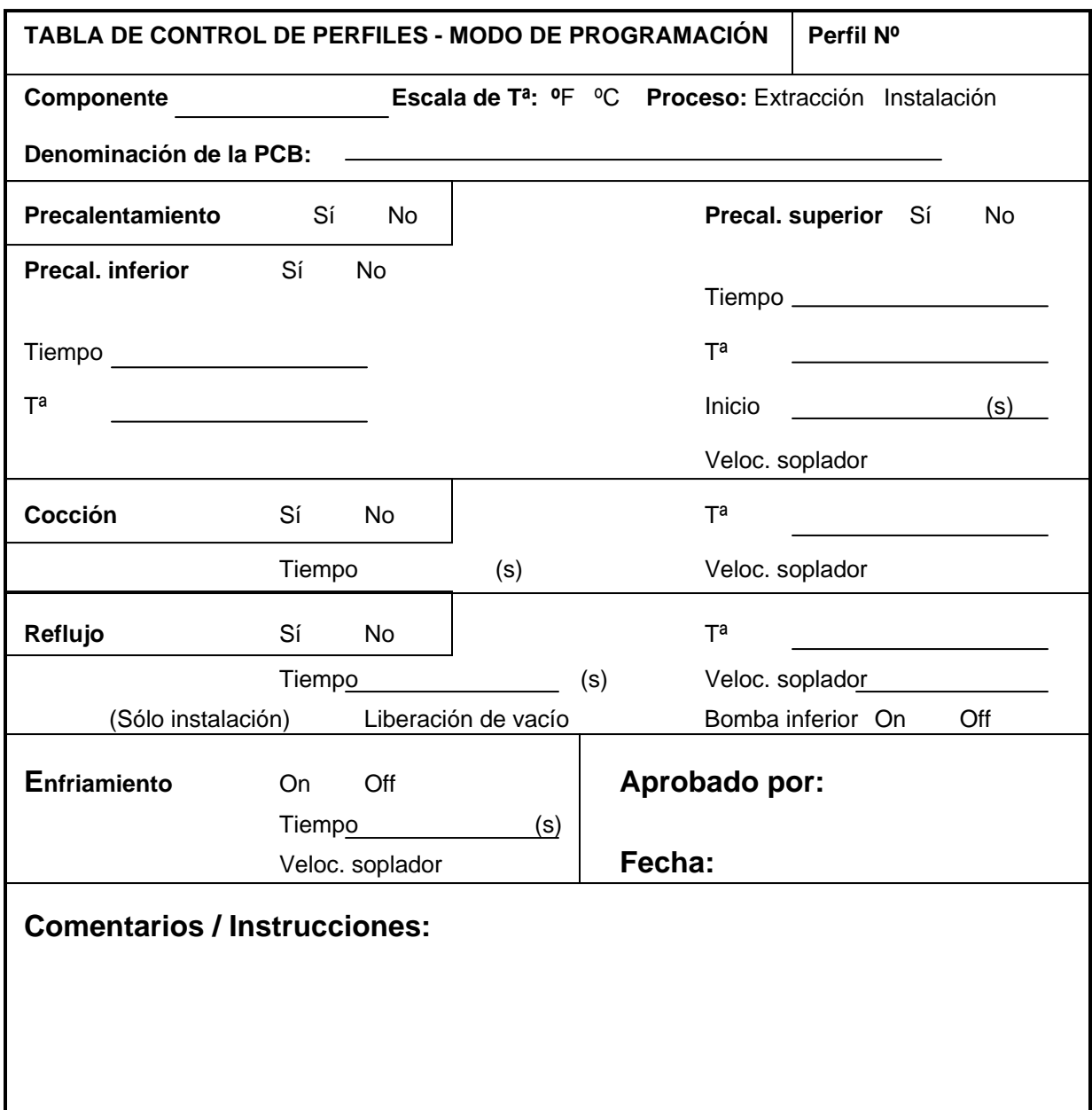

## **Registro de perfiles**

Reproduzca esta página y complete el formulario copiado. **NO** complete la copia que se incluye en este manual.

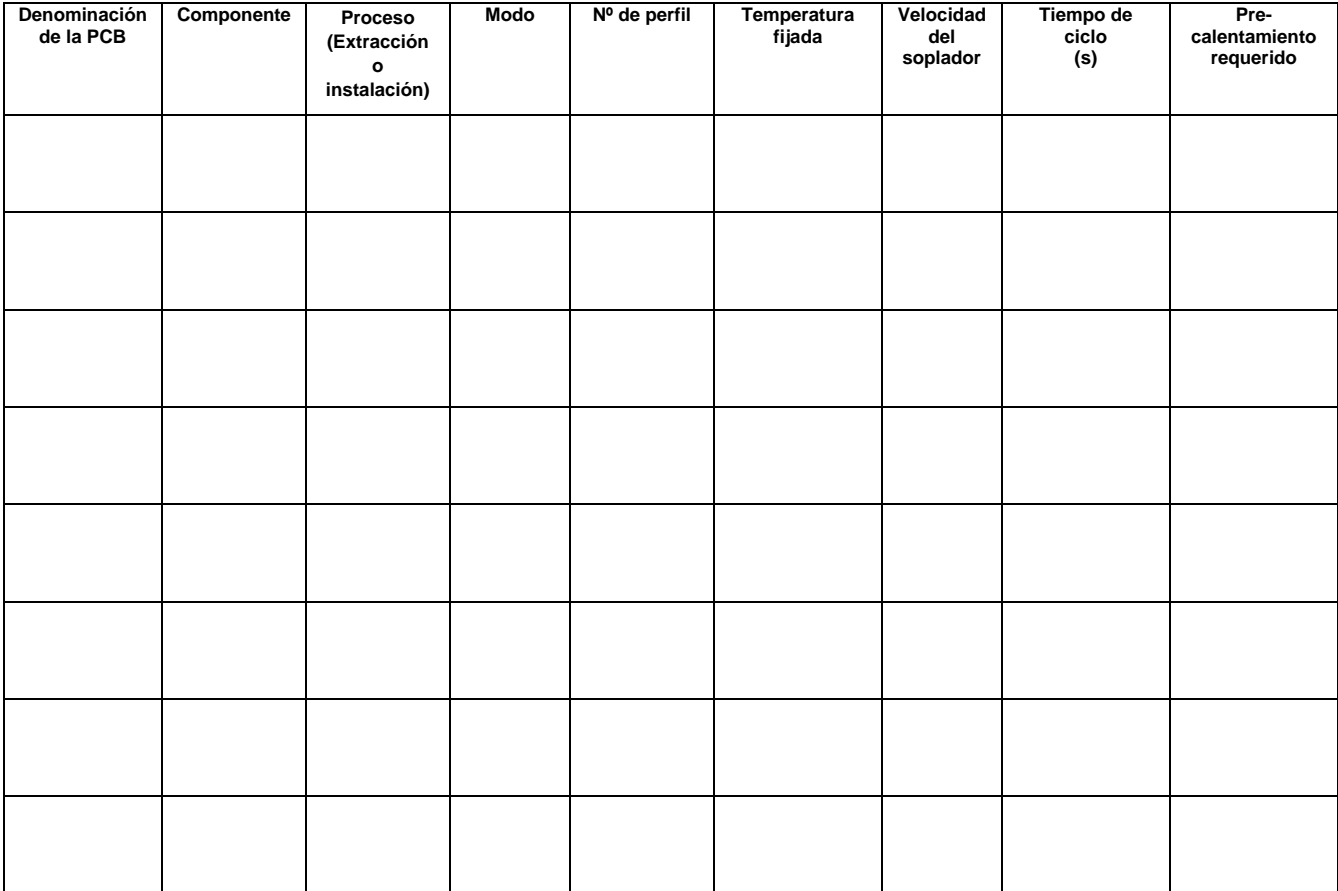

## **Pautas de procesamiento generales**

## **Preparación de la tarjeta**

Prepare la huella según las especificaciones de su empresa. Los métodos utilizados más habitualmente son los siguientes:

- 1. Rellenado previo: La huella de la PCB se rellena previamente utilizando un soldador. Debe prestarse atención para asegurar que todas las huellas se estañan con un depósito de soldadura equivalente (lo que proporciona una apariencia uniforme).
- 2. Pasta de soldadura: Se aplica una cantidad equivalente de pasta de soldadura en cada una de las huellas. Asegúrese de dispensar la cantidad de pasta apropiada. Si se aplica demasiada pasta, pueden formarse puentes de soldadura entre las huellas. Si la cantidad de pasta aplicada es insuficiente, las uniones soldadas formadas serán deficientes (uniones abiertas o deficitarias). Es asimismo necesario precalentar (de acuerdo con los requisitos de su empresa) la PCB (o la zona de retrabajo) tras la deposición de pasta de soldadura con el fin de eliminar cualquier componente volátil de la pasta (p.ej.: disolventes). Para esta aplicación de precalentamiento resultan altamente recomendables los sistemas PACE ST 400 y ST 450. El precalentamiento se puede llevar a cabo igualmente con calor superior.

## **Posicionamiento del componente**

El sistema ST 325 tiene capacidad para colocar correctamente la mayoría de los componentes SMD. No obstante, en algunos casos (p.ej.: colocación de componentes FlatPack de paso fino) puede ser preferible posicionar un componente y fijarlo en su sitio con soldadura previamente a la soldadura final. El procedimiento siguiente resulta especialmente útil en la instalación de componentes con conectores.

1. Utilizando un dispositivo Pik-Vac de PACE (dispositivo de sujeción por vacío) o unas tenazas para su manipulación o sujeción, posicione el componente de modo que sus conectores se alineen con las zonas de la huella.

2. Utilizando un soldador con punta afilada, deposite dos o más puntos de soldadura en ubicaciones de la huella situadas en esquinas opuestas del componente. Eso aportará estabilidad durante la manipulación posterior a lo largo del proceso de soldadura.

## **Precalentamiento**

Se recomienda precalentar los dispositivos de circuito impreso durante los procesos de reparación cuando concurran una o más de las circunstancias siguientes:

- 1. Substrato de vidrio-epoxi con 4 o más capas.
- 2. Substrato con amplias zonas planas.
- 3. Substrato cerámico, de poliimida o cualquier otro material con alta capacidad de disipación del calor.
- 4. Dispositivo de circuito impreso con amplios sumideros térmicos metálicos.

El precalentamiento de dispositivos como los arriba indicados aportará las ventajas siguientes:

- 1. Reducción del riesgo de choque térmico al elevar la temperatura del dispositivo a un nivel más próximo a la temperatura de fusión de la soldadura.
- 2. Reducción del tiempo de ciclo térmico de reflujo.
- 3. Superación de las características de disipación de calor del dispositivo.
- 4. Reducción del riesgo de reflujos contiguos.

El dispositivo objeto de reparación debe calentarse durante un período de tiempo suficiente para saturarlo a la temperatura de precalentamiento requerida. La temperatura de precalentamiento normalmente utilizada para la PCB es de 100 °C (212 °F) para substratos de vidrio-epoxi y 120 °C (248 °F) para materiales cerámicos y poliimidas.

Aunque hay múltiples métodos posibles para obtener los resultados deseados, tales como hornos o precalentadores de la cara inferior, el usuario debe emplear un método que caliente el dispositivo de la manera más homogénea posible y que pueda ser utilizado con la unidad ST 325. La temperatura de precalentamiento debe mantenerse también a lo largo del proceso de extracción o recolocación. PACE recomienda el uso de sus sistemas de precalentamiento ST 400 ó ST 450 con ese fin.

**NOTA:** Puede aplicarse pasta fundente a las esquinas de la huella de la PCB con el fin de mantener temporalmente en su sitio el componente.

## **Vacío/presión de la herramienta**

**NOTA:** La manguera de aire y el vástago deslizante deben disponerse de modo que no se produzcan estrangulamientos en la manguera. La presencia de dobleces en la manguera impedirá el correcto flujo del aire durante el funcionamiento del sistema, con el consiguiente deterioro del rendimiento del mismo.

## **Mantenimiento correctivo**

A continuación se indican algunos códigos de mensajes que pueden aparecer en el panel de lectura digital si el operador comete un error (p.ej.: introducción de una contraseña incorrecta) o si se produce un malfuncionamiento del sistema.

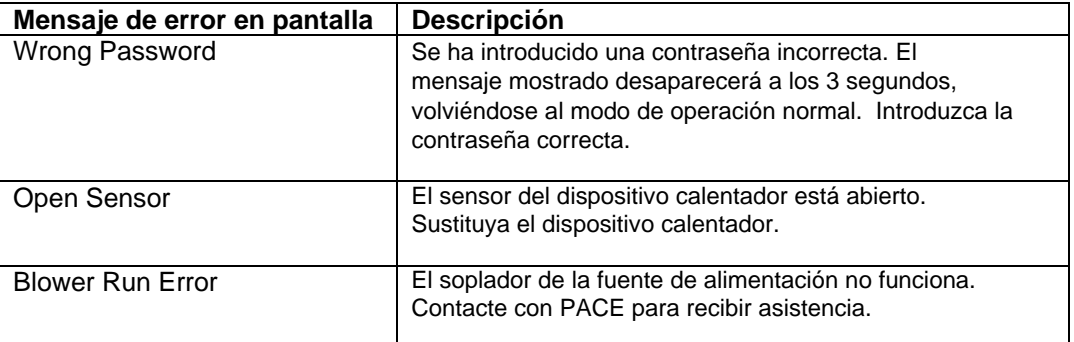

#### **Fuente de alimentación/herramienta**

Consulte la tabla que se ofrece a continuación. La mayoría de los problemas de funcionamiento son simples y sencillos de corregir.

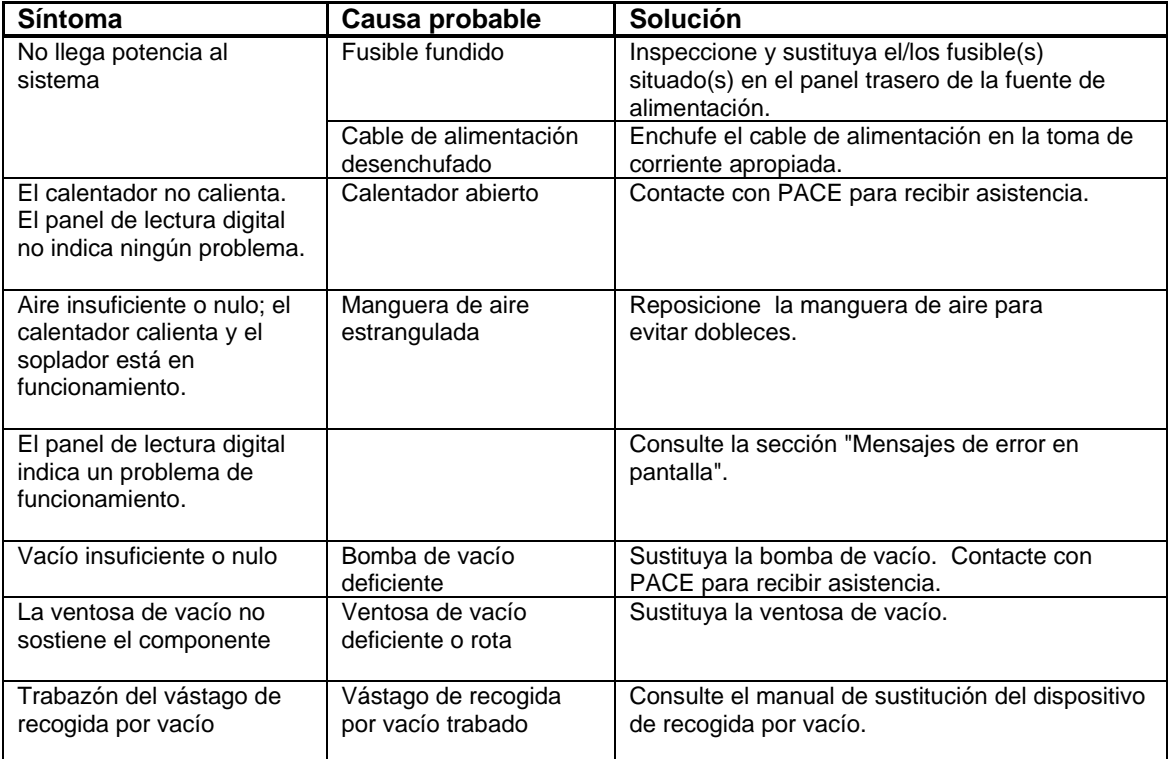

# **Lista de embalaje**

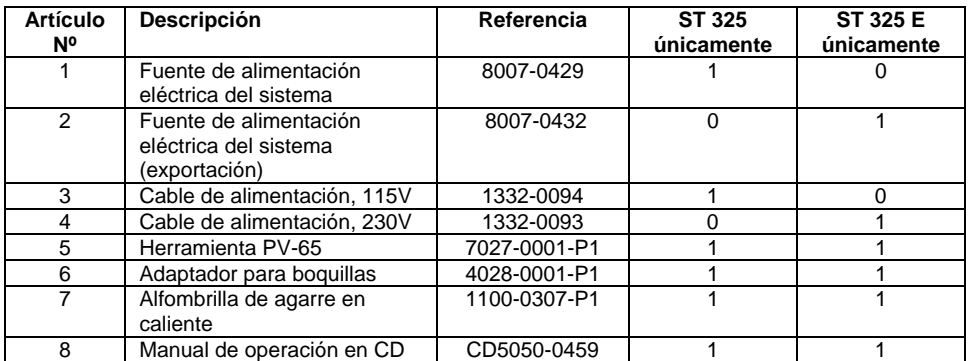

# **Recambios**

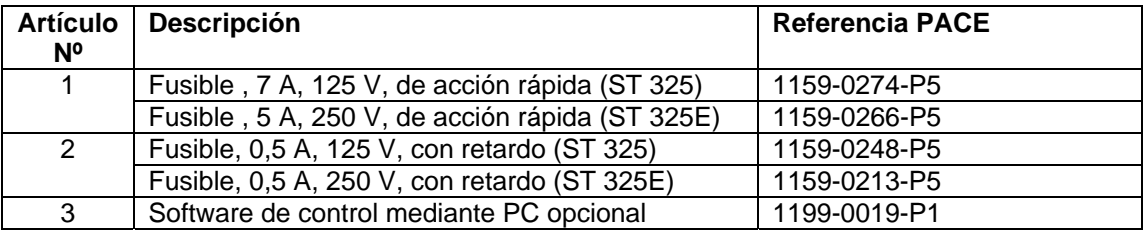

## **Reparaciones**

Contacte con PACE o con su distribuidor local para cualquier reparación.

PACE Incorporated se reserva el derecho a efectuar cambios en las especificaciones aquí contenidas en cualquier momento sin previo aviso. Contacte con PACE Incorporated o su distribuidor local autorizado para obtener las últimas especificaciones.

Las siguientes son marcas comerciales y/o marcas de servicios de PACE, Incorporated, MD, EE.UU.:

INSTACAL™, FUMEFLO™, HEATWISE™, PACEWORLDWIDE™, PERMAGROUND™, POWERPORT™, POWERMODULE™, TEMPWISE™, TIP-BRITE™, AUTO-OFF™ y TEKLINK™.

Las siguientes son marcas comerciales y/o marcas de servicios registradas de PACE Incorporated, Annapolis Junction, Maryland, EE.UU.:

ARM-EVAC®, FLO-D-SODR®, MINIWAVE®, PACE®, SENSATEMP®, SNAP-VAC®, SODRTEK®, SODR-X-TRACTOR®, ST 325®, THERMOJET®, THERMOTWEEZ®, VISIFILTER®, THERMO-DRIVE® y TOOLNET®.

Los productos PACE cumplen o exceden todas las especificaciones civiles y militares pertinentes en cuanto a EOS/ESD, estabilidad a temperatura y otras especificaciones entre las que se incluyen MIL STD 2000, ANSI/JSTD 001, IPC7711 e IPC A-610.

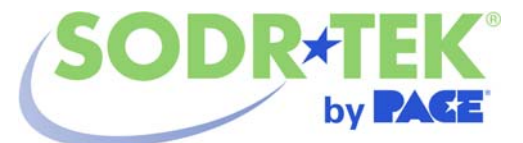

www.paceworldwide.com

## **PACE USA** PACE Europe 9030 Junction Drive **Sherbourne House** Annapolis Junction, MD 20701 Sherbourne Drive

EE.UU. Tilbrook, Milton Keynes MK7 8HX Reino Unido

Tfno: (301) 490-9860 (44) 01908-277666

Fax: (301) 498-3252 (44) 01908-277777